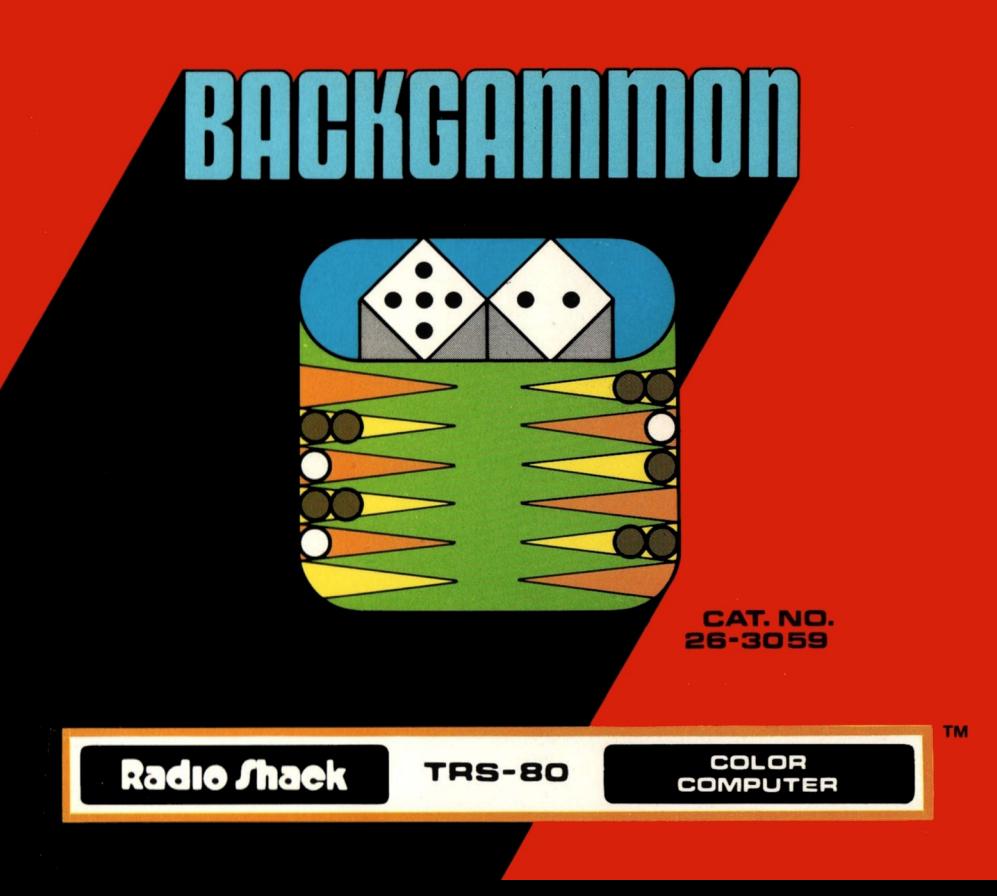

# **Backgammon**

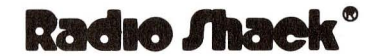

MA DIVISION OF TANDY CORPORATION FORT WORTH. TEXAS 76102

*Backgammon Program* © ® *1980 Tandy Corporation All Rights Reserved*

This applications software for the TRS·80 Color microcomputer is retained in a read-only memory (ROM) format. All portions of this software, whether in the ROM format or other source code form format, and the ROM circuitry, are copyrighted and are the proprietary and trade secret information of Tandy Corporation and/or its licensor. Use, reproduction or publication of any portion of this material without the prior written authorization by Tandy Corporation is strictly prohibited. The license for using this software is printed in the back of this manual.

#### *Backgammon Program Manual:* © *1980 Tandy Corporation All Rights Reserved*

Reproduction or use, without express written permission from Tandy Corporation, of any portion of this manual is prohibited. While reasonable efforts have been taken in the preparation of this manual to assure its accuracy, Tandy Corporation assumes no liability resulting from any errors or omissions in this manual, or from the use of the information obtained herein.

#### **Introduction**

Backgammon has enjoyed an immense increase in popularity over the past ten years. It is no longer just the game that appears on the back side of a checker board.

Backgammon combines strategy with luck (and a blood lust) in a manner not afforded by any other game. The luck factor occasionally allows a beginning player to beat an expert, but the expert will nearly always come out ahead in a long series.

Contrary to opinions held by a few uninformed people, backgammon is not a social board game. It allows for vengence, triumph, total revenge, and a sense of righteous self-satisfaction that is unrivaled by any other form of socially acceptable behavior, with the possible exception of overthrowing a small dictatorship.

Your Backgammon cartridge has all the features of a standard backgammon game. The computer keeps score, doubling the cube values for gammons, and tripling cube values for backgammons.

The computer will monitor every turn and will never let you move out of turn or make an illegal move. This lets you make honest mistakes without embarrassment. Dishonest moves are simply ignored with the computer's closest approximation of human scorn and contempt (it beeps and flashes indignation).

#### **Starting the Game**

Turn on the TV and adjust the volume to a comfortable level. Insert the cartridge in the slot on the right side of the computer. Turn on the computer by pressing the button (on the left rear panel of the Color Computer).

The backgammon board appears on the screen. The "men" (playing pieces) appear on the board in their starting positions. Adjust the tint and color controls so that the board is yellow and green with a red border. If you want to use a joystick (game paddle) to make your moves, connect a joystick to the right joystick port and press the  $\bigcup$  key (for Joystick operation).

#### **The Playing Board**

The computer plays the red men and moves clockwise. You play the blue men and move counter-clockwise. The backgammon board consists of four sections (or "tables"). The computer's home board is the upper-right table and your home board is the lower-right table.

#### **Rolling the Dice**

A flashing blue square (on the right side of the screen) will indicate the computer is ready to roll the dice. Press **(ENTER)** to start the game. The dice roll is shown on the screen.

The opening dice roll determines who moves first. Press (**ENTER**) to start the roll. (The button on the right joystick may be used to roll the dice instead of the (ENTER) key.) Your die is the lower of the two dice. The high number moves first. If the opening roll is a double, the computer will continue rolling the dice until it does not roll a double. The computer will always wait before making a dice roll by displaying the flashing blue square.

#### **Entering Moves**

When it is your move, a square will appear in the center of the screen. Use the  $\bigodot$  or  $\bigodot$  keys to move this square horizontally across the screen. To start the move, use the  $\bigodot$  or  $\bigodot$  keys to position the square so that it is aligned with the point containing the man that you want to move.

Move the man by pressing the  $\bigoplus$  or  $\bigoplus$  key that points toward the man. The man will be removed from the point and appear inside the square. Move the man (using the  $\bigoplus$  or  $\bigoplus$  keys) until it is aligned with the desired point. Put the man on that point by pressing the  $\bigoplus$  or  $\bigoplus$  key ( $\bigoplus$ ) key to place the man on the upper points.  $(\sqrt{k})$  key to place the man on the lower points).

#### **Using the Joystick**

You can also move men with the joystick. The left/right motion of the joystick is the same as pressing the  $\bigoplus$  and  $\bigoplus$  keys. Pulling the paddle toward you is the same as using the  $\circled{F}$  key. Pushing the stick away is the same as pressing the  $\bigcirc$  key.

#### **Bearing Off**

When you have all your men on your home table, you may begin removing the men from the board. This is called "Bearing Off". Bearing Off is accomplished by picking up the man and pressing the (ENTER) key (or the joystick button).

### **Taking Back Moves**

You can use the  $\left(\overline{T}\right)$  key to take back moves. You may exercise this option at any time during a move, or when the computer is waiting to roll the dice for its move. The  $\overline{r}$  command will return the men to the points they occupied at the start of your move, and you can now choose a new move.

### **The Doubling Cube**

The doubling cube is used to increase the final point value of the game. Both players must agree to the double. To double, enter a  $\binom{e}{k}$  before the computer rolls the dice for your move. If the computer accepts your double, the doubling cube will appear on the computer's side of the board.

This means that the computer now has control of the doubling cube, and the game will continue. You may not double again until you gain control of the cube by accepting a double from the computer. If the computer resigns, the game ends. You win at the point value of the cube before the double was offered.

If the computer wants to double, it will display a flashing yellow square on the right side of the board. Press the  $\left(\overline{A}\right)$  key to accept the double. If you do not accept the double, you must resign. To resign, press the  $\bigcap_{k=1}^{\infty}$  key. The computer wins the game at the last cube point value.

### **Restarting the Game**

You can restart the game at any time by entering an  $(*)$ . The men will be reset to the starting position. The computer will ask to start the opening dice roll by displaying the flashing blue square (on the right side of the board).

## **Summary of Command Codes**

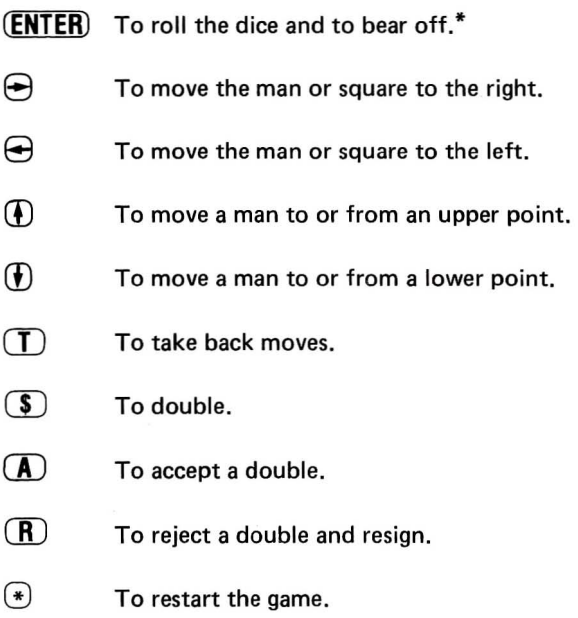

\*Note: The joystick button may be used instead of the **(ENTER)** key.

#### RADIO SHACK SOFTWARE LICENSE

A. Radio Shack grants to CUSTOMER a non-exclusive, paid up license to use on CUSTOMER'S computer the Radio Shack computer software received. Title to the media on which the software is recorded (cassette and/or disk) or stored (ROM) is transferred to the CUSTOMER, but not title to the software.

B. In consideration for this license, CUSTOMER shall not reproduce copies of Radio Shack software except to reproduce'the number of copies required for use on CUSTOMER'S computer (if the software allows a backup copy to be made), and shall include Radio Shack's copyright notice on all copies of software reproduced in whole or in part.

C. CUSTOMER may resell Radio Shack's system and applications software (modified or not, in whole or in part), provided CUSTOMER has purchased one copy of the software for each one resold. The provisions of this software License (paragraphs A, B. and C) shall also be applicable to third parties purchasing such software from CUSTOMER.

#### **IMPORTANT NOTICE**

#### ALL RADIO SHACK COMPUTER PROGRAMS ARE LICENSED ON AN "AS IS" BASIS WITHOUT WARRANTY.

Radio Shack shall have no liability or responsibility to customer or any other person or entity with respect to any liability, loss or damage caused or alleged to be caused directly or indirectly by computer equipment or programs sold by Radio Shack, including but not limited to any interruption of service, loss or business or anticipatory profits or consequential damages resulting from the use or operation of such computer or computer programs.

# RADIO SHACK **A** A DIVISION OF TANDY CORPORATION

U.S.A.: FORT WORTH, TEXAS 76102 **CANADA: BARRIE, ONTARIO L4M 4W5** 

#### **TANOY CORPORATION**

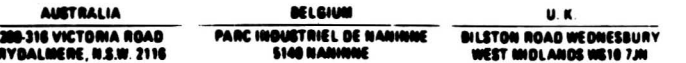

Printed in U.S.A. 11/80